Élections simultanées européennes, fédérales et

régionales du 9 juin 2024

# GU\_Guide Utilisateur

# MA1V

 $ibz$ 

Module de suivi du dépôt des Actes de présentation (Superviseur – Président de bureau principal)

Audience : IBZ

ibz Direction des Elections http://www.elections.fgov.be

FR - Version

# Table des matières

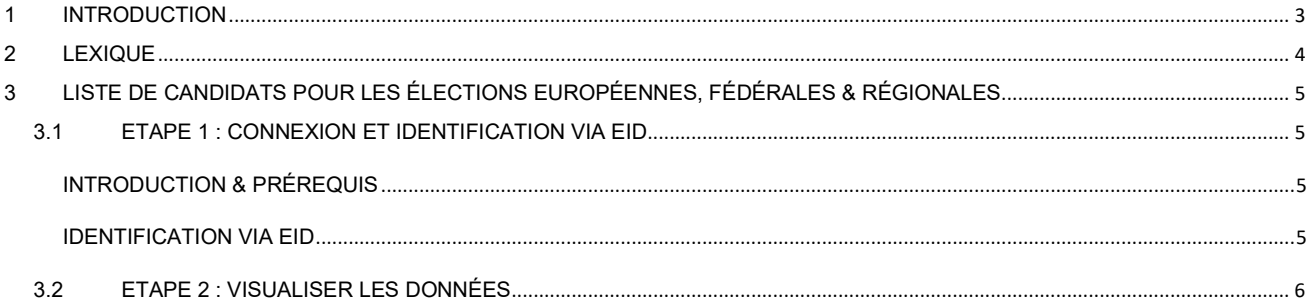

## 1 INTRODUCTION

#### Les élections simultanées européennes, fédérales & régionales auront lieu le 9 juin 2024

L'objectif principal de ce module est d'avoir une vue d'ensemble sur les dépôts d'acte de présentation pour une circonscription donnée (indépendamment du statut). L'outil est donc utile pour obtenir un aperçu des listes déposées pour les différents bureaux.

L'accès à ces informations sera conditionné en fonction du rôle et des responsabilités des personnes concernées.

Ce manuel est donc à destination des superviseurs et des présidents de bureaux principaux de circonscription et présidents de bureaux principaux de collège afin d'effectuer un suivi sur le dépôt des actes de présentation dans MA1L/MA1B.

# 2 LEXIQUE

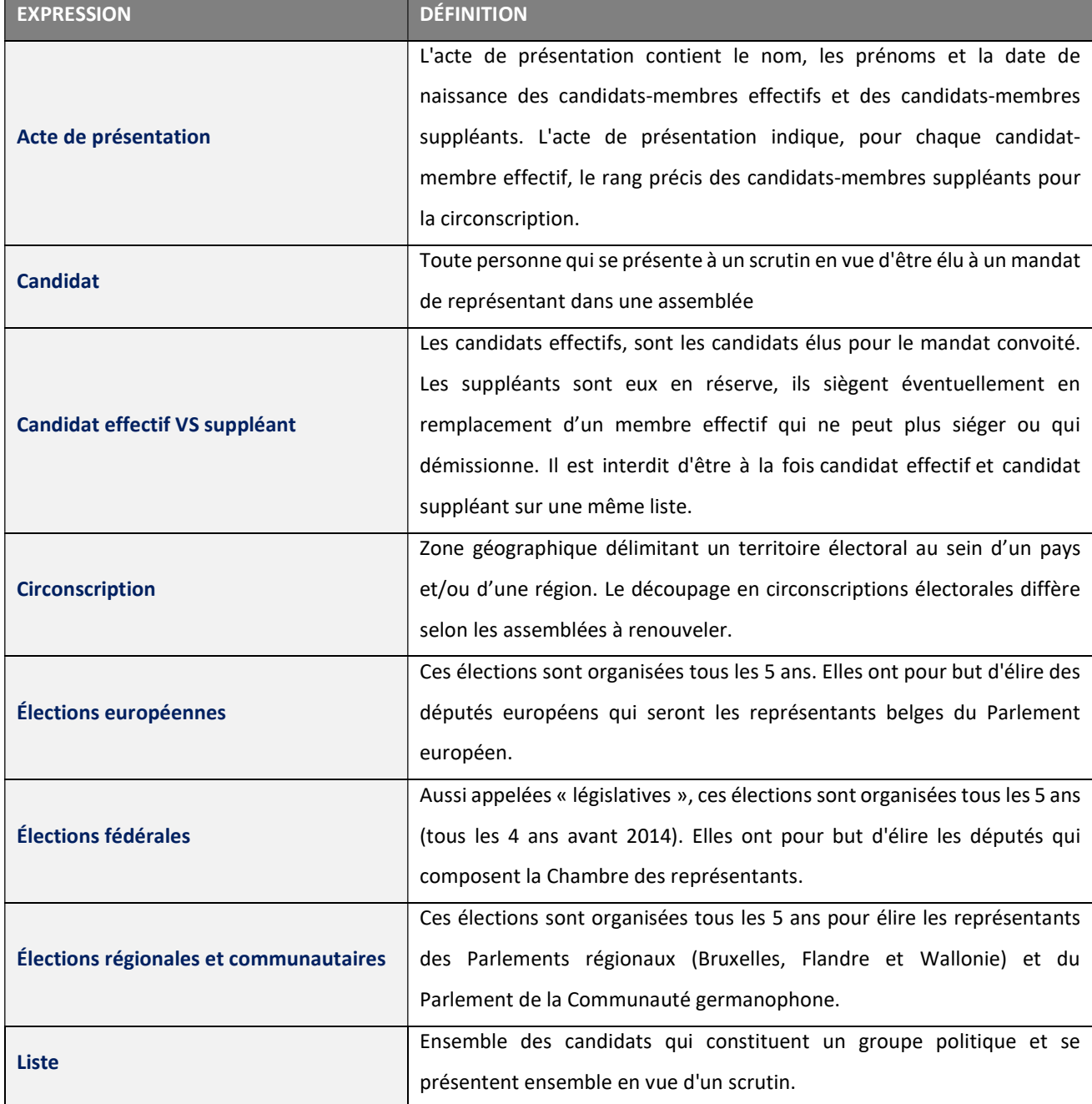

## 3 LISTE DE CANDIDATS POUR LES ÉLECTIONS EUROPÉENNES, FÉDÉRALES & RÉGIONALES

## 3.1 ETAPE 1 : CONNEXION ET IDENTIFICATION VIA EID

## INTRODUCTION & PRÉREQUIS

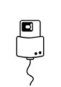

Ę

L'accès au module MA1V de l'application MARTINE n'est possible que par l'utilisation de la carte d'identité électronique belge (eID).

### IDENTIFICATION VIA EID

L'accès à l'application de suivi des dépôts de listes n'est possible qu'avec une identification avec une carte d'identité belge (eID) et l'introduction du code pin associé.

Pour utiliser l'identification sécurisée via eID, vous aurez besoin :

- $\checkmark$  D'un ordinateur de bureau ou portable
- $\checkmark$  D'une connexion Internet
- $\checkmark$  Du logiciel eID
- $\checkmark$  D'un lecteur de cartes eID
- De votre carte d'identité électronique (eID) et code PIN personnel
- $\checkmark$  De l'activation des certificats sur la carte d'identité électronique

**Installation du logiciel eID : Si le logiciel eID n'est pas encore installé sur votre ordinateur, vous pourrez le** télécharger via le lien suivant : https://eid.belgium.be/fr

#### ACCÈS ET AUTORISATIONS

L'accès n'est possible que si vous êtes repris comme président du bureau principal de circonscription dans le module MA3X, ou que vous avez été désigné comme personne autorisée à accèder au module par le pouvoir organisateur (IBZ). En-dehors de ces deux cas, ce module n'est pas accessible.

L'accès en ligne au module de visualisation se fait à partir d'un lien spécifique. En sélectionnant ce lien, l'utilisateur est redirigé vers une page de connexion où il doit donner son accord avec les conditions de traitement de ses données à caractère personnel et cliquer sur le logo CSAM. Ensuite, la page d'identification eID affiche où il faut cliquer sur « S'identifier » puis sélectionner le certificat personnel et encoder le code PIN.

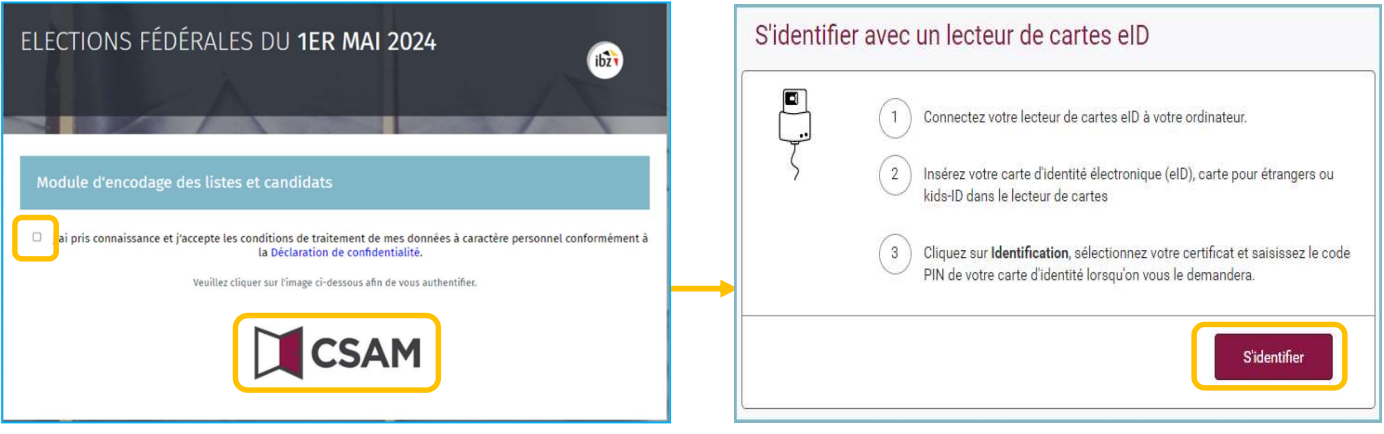

L'accès en ligne au module de suivi des listes est également possible via un lien dans le module MA1B (Module visualisateur).

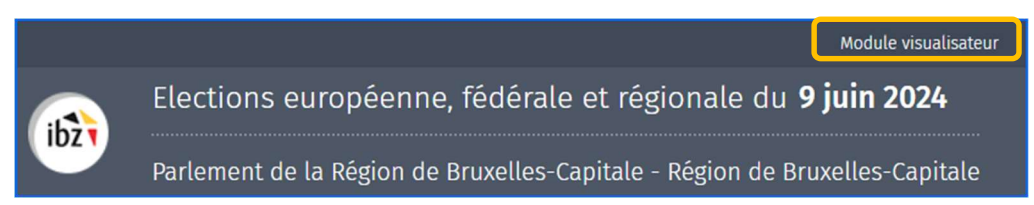

## 3.2 ETAPE 2 : VISUALISER LES DONNÉES

Une fois authentifié, l'utilisateur pourra accéder aux informations liées aux dépôts des Actes de présentation.

Les données affichées varient en fonction du type d'utilisateur :

 Un Président de bureau principal pourra visualiser les Actes de présentation d'une seule élection et pour la circonscription qui lui est assignée.

Le premier écran affiche l'élection attribuée…

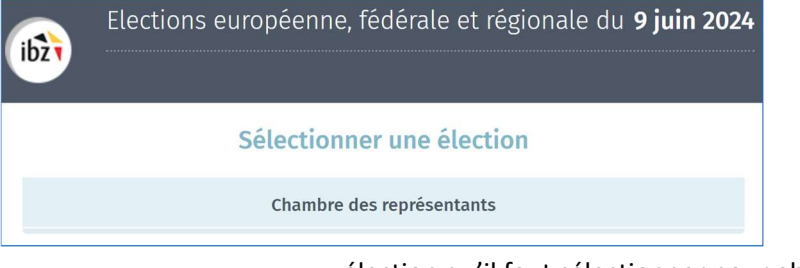

### …élection qu'il faut sélectionner pour aboutir au deuxième écran avec la

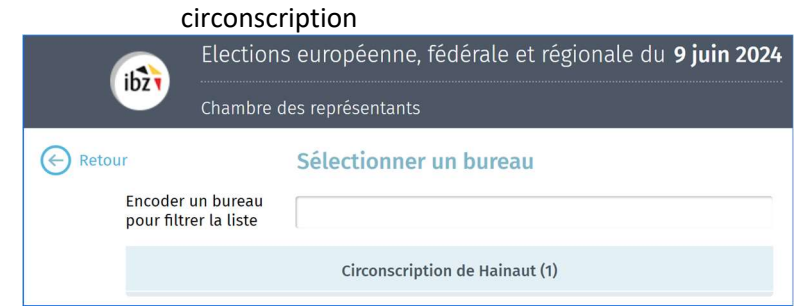

 Un Superviseur pourra visualiser les Actes de présentation de toutes les circonscriptions et pour toutes les élections.

Le premier écran affiche toutes les élections du 9 juin 2024…

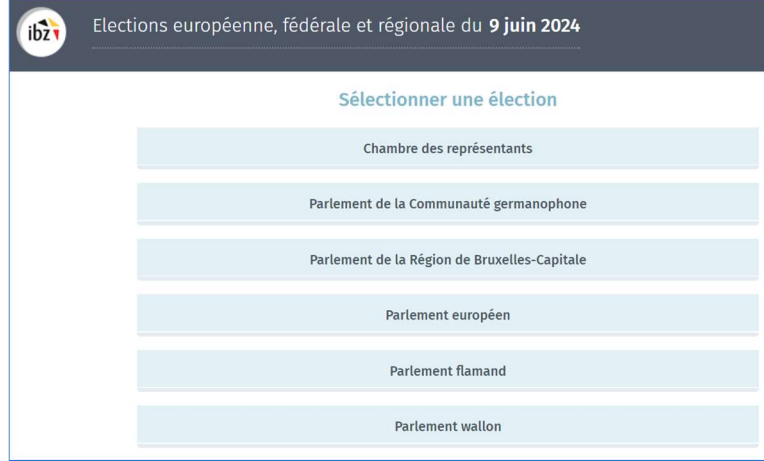

…où il faut sélectionner une élection pour aboutir au deuxième écran avec toutes les circonscriptions

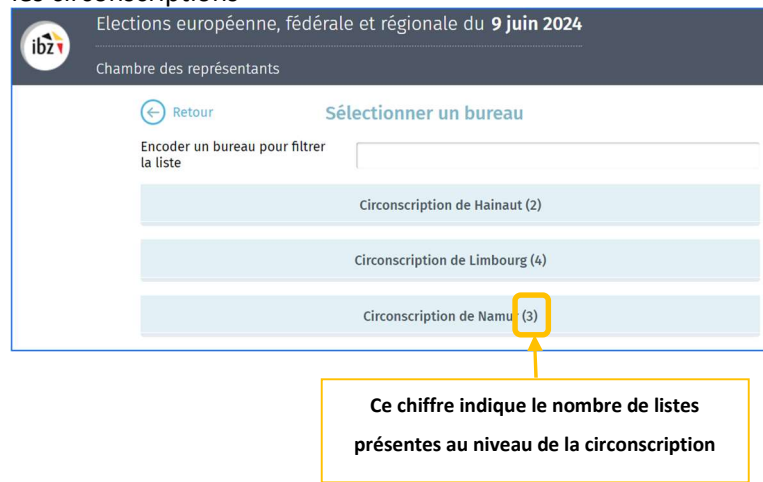

Après avoir sélectionné la circonscription (Président ou Superviseur), l'écran affiche les listes déjà créés dans le module de création des listes (MA1L).

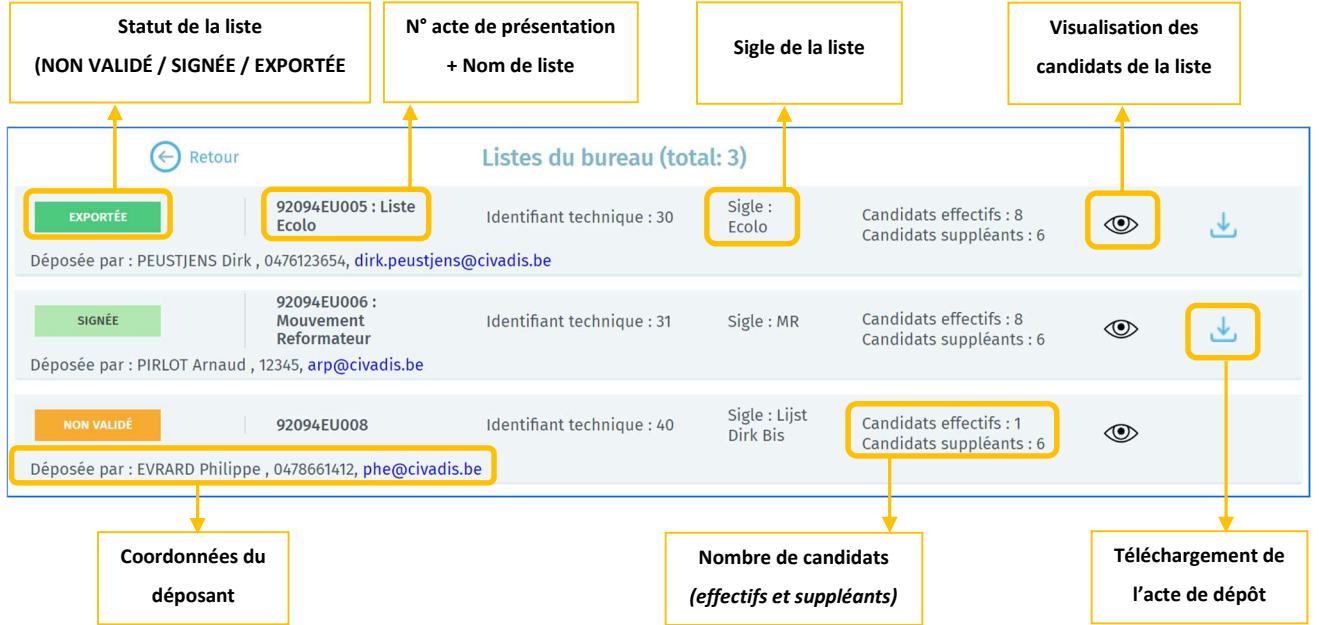

# ATTENTION ! Le module MA1V permet uniquement de visualiser/consulter les données des listes. Aucune modification n'est possible. L'accès aux données des candidats n'est possible que si le déposant de la liste en question l'a préalablement autorisé.

FIN du Document